## به نام خدا

جهت کنترل سیستم های غیرخطی معموال از منطق فازی استفاده می شود. از روش های معمول در منطق فازی استفاده از کنترلرهای PID می باشد. سیستم کنترل در سیستم های خطی با استفاده از تابع تبدیل یا معادالت حالت تعریف می شود در حالیکه برای کنترل بهینه به دلیل غیر خطی بودن سیستم فقط از فضای حالت می توان استفاده نمود. کنترل بهینه در فضای حالت از معادالت ریکاتی و توابع متغیر برای حل مساله استفاده می کند. در اینجا هدف توصیف روشی برای جستجوی توابع کنترل جهت حل معادالت به صورت گرافیکی می باشد.

همانطور که می دانیم با استفاده از فیدبک در سیستم، می توان موقعیت قطب ها را نسبت به محور موهومی بهبود داد. اگر قطب ها به اندازه کافی از محور موهومی فاصله داشته باشند، سرعت سیستم خیلی زیاد خواهد بود، ولی توان ورودی سیستم نیز باال خواهد رفت. در این مساله خاص، جهت محدود کردن توان از کنترلر استفاده می گردد.

همانطور که در شکل زیر آورده شده است، با استفاده از سیستم فیدبک دار و با نوشتن معادالت در فضای حالت و استفاده از ماتریس کنترل و سایر پارامترها در نهایت به معادله زیر می رسیم.

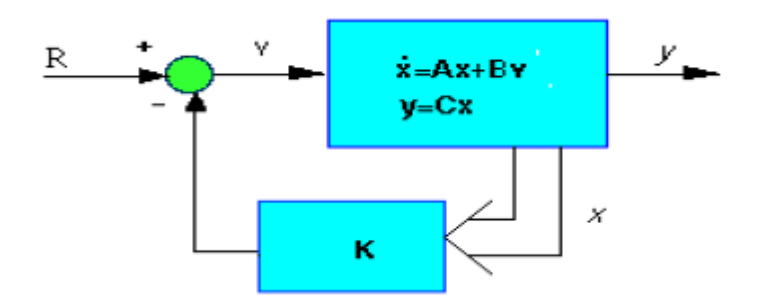

شکل1

 $\begin{bmatrix} a1 \\ a2 \end{bmatrix}$ a2  $= [f1 \ f2] \begin{bmatrix} P11x1 & P12x2 \\ P21x1 & P22x2 \end{bmatrix}$ P21x1 P22x2  $\vert - \vert x1 \vert x2 \vert \vert^{P11f1}$  P12f2 P21f1 P22f2  $\frac{1}{2}$ 

در معادله بالا ابتدا با طراحی سیستم مقادیر x و f را به دست آورده و سپس با انتخاب ماتریس P سیستم را بهینه می کنیم. در این مساله، مقدار ماتریس p به صورت های زیر انتخاب شده است.

$$
p = \begin{bmatrix} 1 & .8 \\ .8 & 1 \end{bmatrix}, p = \begin{bmatrix} 1 & .6 \\ .6 & 1 \end{bmatrix}, p = \begin{bmatrix} 1 & .9 \\ .9 & 1 \end{bmatrix}
$$

**روند اجرای برنامه**

## **مرحله اول**

ابتدا فایل main.m را اجرا نمائید. در این فایل:

- ابتدا متغیرهای V و $\rm C$  که نشان دهنده ولتاژ و میزان تمرکز گاز می باشد طبق مقادیر داده شده در مقاله  $\rm V$ وارد می شود.
- برای آموزش سیستم نیاز به تعداد epochها داریم. اگر تعداد epochها زیاد انتخاب شود، زمان آموزش سیستم باال خواهد رفت.
- در مرحله بعد، باید ساختار Fis ایجاد شود. برای ایجاد ساختار Fis، متغیرهای v و c به عنوان داده های ورودی، تعداد MF (اعضا) برابر با ٥ و از نوع gbell برای هر MF استفاده شده است.
- بعد از ایجاد ساختار Fis باید داده ها آموزش داده شوند. برای این منظور دستور anfis بکار می رود، که داده های اولیه، ساختار ایجاد شده و تعداد epochها به عنوان ورودی به آن داده می شود. بنابراین متغیر fis\_in نشان دهنده داده های اصلی و متغیر fis\_out نشان دهنده داده های آموزش دیده می باشد.
	- در مرحله بعد، داده ها همراه با داده های آموزش دیده با استفاده از دستور plot رسم می گردد. برای رسم MFها از دستور plotmf استفاده می شود) شکل 4 در مقاله(.

## **مرحله دوم**

بعد از ایجاد ساختار Fis و آموزش داده ها، باید ساختاری با دو ورودی و دو خروجی ایجاد گردد. برای اینکار ابتدا دستور Fuzzy را در پنجره command متلب تایپ می کنیم، که یک صفحه گرافیکی به صورت زیر باز می شود.

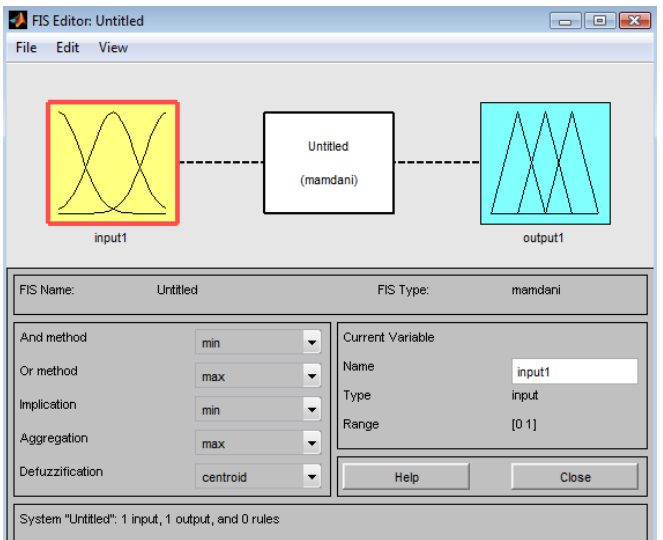

شکل.2 ساختار GUI در منطق فازی

در این پنجره با انتخاب file/Import/from workspace دو متغیر in\_fis و out\_fis را وارد می کنیم. با انتخاب گزینه های edit/Add variable/output و Edit/Add variable/output تعداد ورودی و خروجی ها را به 2 افزایش می دهیم. این ساختار در آخر با نام vari ذخیره خواهد شد. ورودی دو ساختار fis\_in و fis\_out به عنوان ورودی های ساختار variپوارد می شود.

برای تنظیم مقادیر خروجی از جدول صفحه 5 مقاله استفاده شده است.

نمایی از ورودی ها، خروجی ها و روابط بین ورودی و خروجی در شکل های زیر آورده شده است.

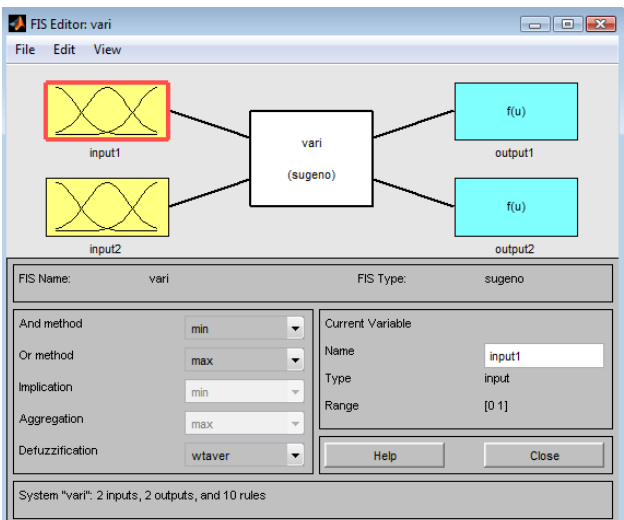

شکل.3 ساختار vari با 2ورودی و 2 خروجی با استفاده از روش sugeno

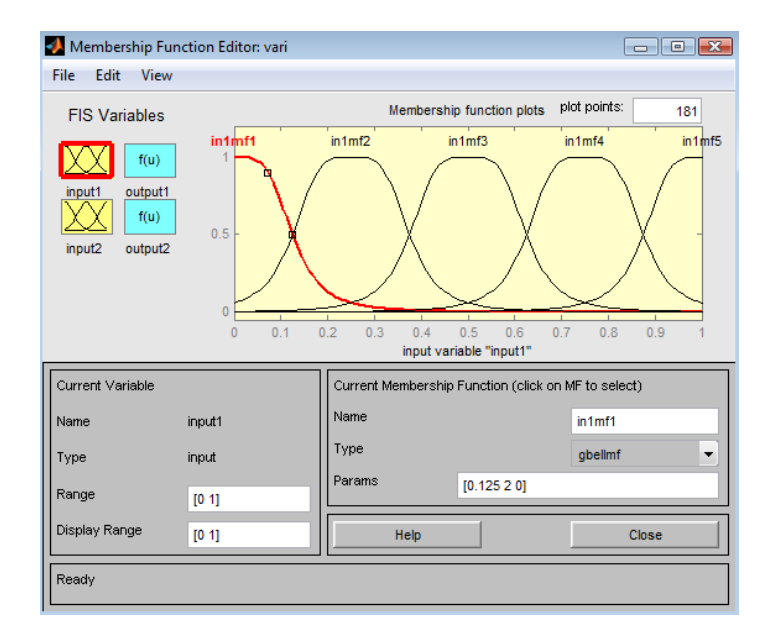

شکل.4 توابع ورودی با استفاده از نوع gbell

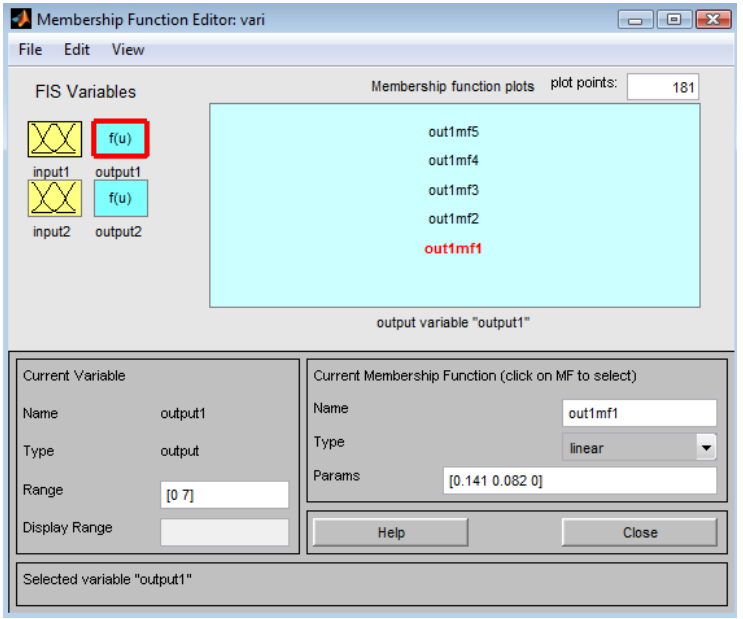

شکل.5 متغیرهای خروجی

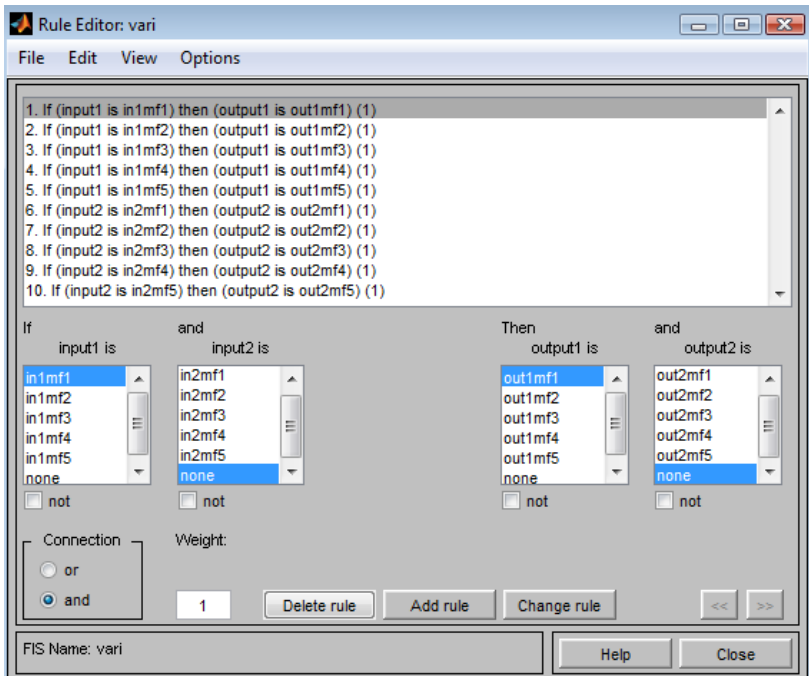

شکل.6 روابط بین ورودی و خروجی

بعد از انجام تنظیمات فوق با انتخاب file to and workspace to/Export/file می توان ساختار ایجاد شده را در متغیر fis.vari ذخیره نمود.

تذکر: مراحل باال انجام شده ودر متغیر fis.vari ذخیره شده است و نیاز به انجام مجدد مراحل نمی باشد.

نکته: برای نمایش شکل 5 مقاله می توان به صورت زیر عمل نمود:

fis Editor:vari پنجره در view/surface گزینه انتخاب

در پنجره باز شده برای نمایش شکل به صورت کانتور گزینه های contour/plot/option را انتخاب می کنیم.

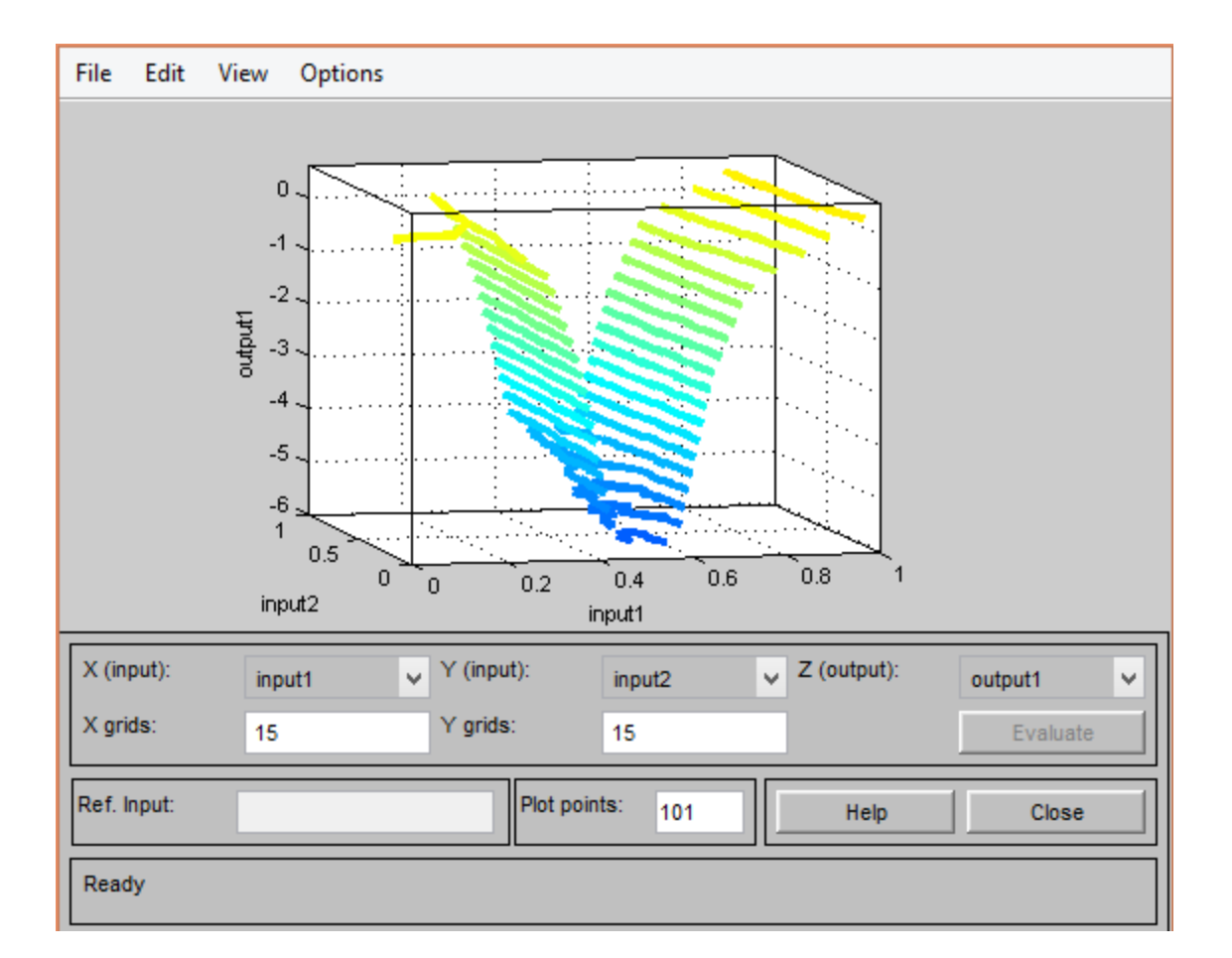

شکل.7 نمایش خروجی 1 برحسب ورودی 1 و2 )شکل 5 مقاله(

الزم به ذکر است که با تغییر رنج ورودی و مقادیر خروجی می توان حدود محورها را در شکل باال تغییر داد.

## **مرحله سوم**

بعد از ایجاد ساختار vari با دو ورودی و دو خروجی مرحله بعد، ایجاد توابع 1f و2f و ماتریس p می باشد.

فایل m.Fuzricati را اجرا نمائید. در این فایل داریم:

 ابتدا با استفاده از دستور readfis ساختار ایجاد شده را می خوانیم. برای نمایش ساختار، دستور plotfis به کار می رود.

- در صورتی که نیاز باشد ساختار را ویرایش نمائیم می توان از دستور mfedit استفاده کرد.) در اینجا الزم نمی باشد به همین دلیل به صورت کامنت در آمده است.(
- برای ایجاد تابع 1f و 2f از دستور gensurf استفاده شده است. تابع 1f بر روی خروجی 1 و تابع 2f بر روی خروجی 2 ایجاد شده است.
	- ماتریس p طبق مقادیر داده شده در مقاله وارد می شود.
- مرحله بعد پیاده سازی معاددله 11 طبق فرمول داده شده می باشد. با توجه به قوانین ضرب ماتریس ها، مقادیر و r محاسبه و سپس از هم کم می شود.
- مرحله قبل برای دو ماتریس p پیاده سازی می شود. نکته: در شکل نشان داده شده، پنجره باالیی نمایش سیستم غیر بهینه و پنجره پائین نشان دهنده سیستم بهینه شده با مقدار p می باشد. مقدار بهینه سیستم در رنج 6.4-6.6 قرار دارد.